— and the state  $1-$ 

### (plain text)

*•* 誰でも **(**どんな環境でも**)** 確実に読める

•<br>• <sub>1</sub>

使い回しが効く *<sup>−</sup>*<sup>→</sup> 質の高いデータ

*•* 容量が小さく、

#### $($ editor $)$  :

エディタとワープロソフト

*<sup>−</sup>*<sup>→</sup> 目的によって使い分けよ

#### • (word processor) :

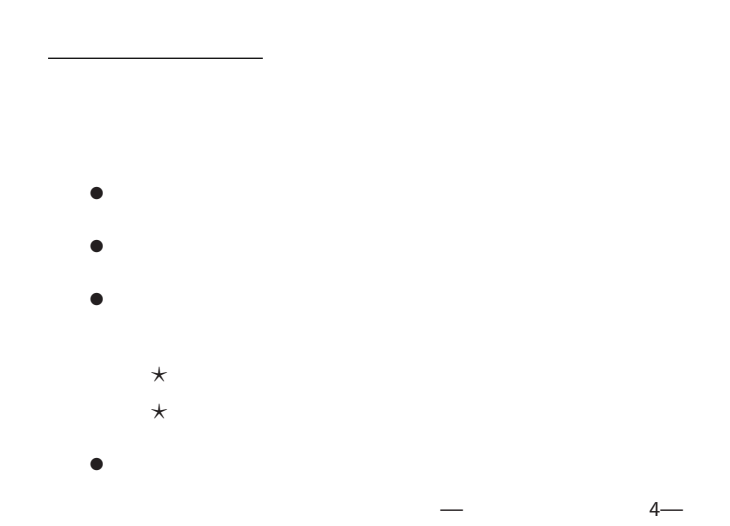

#### **"EmEditor"**

## *•* 起動**: [**スタート**]** *<sup>−</sup>*<sup>→</sup> **[**プログラム**]** *<sup>−</sup>*<sup>→</sup> **[Tools]** *<sup>−</sup>*<sup>→</sup> **[EmEditor]** *•* 終了**: [Alt+Shift+x]** または **[**ウィンドウ右上の×**] (**最初に終了の方法を覚えよう**)** *•* 開く**: [Ctrl+o]** または **[**ファイル**]** *<sup>−</sup>*<sup>→</sup> **[**開く**] (**複数のファイルを同時に開いて編集できる**)**

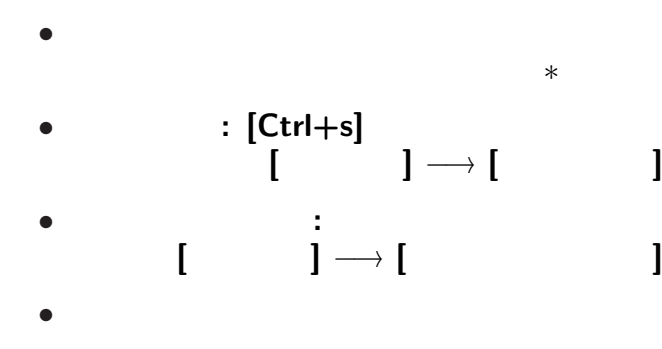

*· · ·* 開いて即「新ファイル名で保存」が賢明

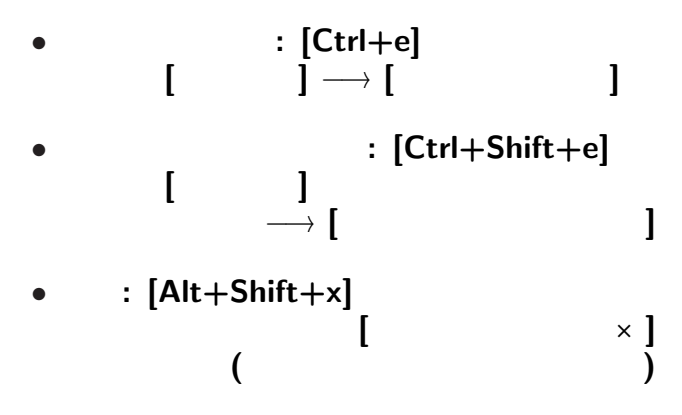

*•* この後の練習用に、

### • **EmEditor**<br>[ ]→[  $[\qquad] \rightarrow [\qquad]$  **[** $\qquad$ ] *<sup>−</sup>*<sup>→</sup> **[Tools]** *<sup>−</sup>*<sup>→</sup> **[EmEditor]**

と入力 **(**最後で改行**)**

—情報リテラシ演習 9—

## $EmEditor$ *•* 適当な名前を付けて保存**: [**ファイル**]** *<sup>−</sup>*<sup>→</sup> **[**名前を付けて保存**]**  $\times$  .txt *?* 保存場所に注意 **!! (**ローカルルール**) Network User's Folder (0:)** *•* 終了**: [Alt+Shift+x]** または **[**ウィンドウ右上の×**] (**最初に終了の方法を覚えよう**)**

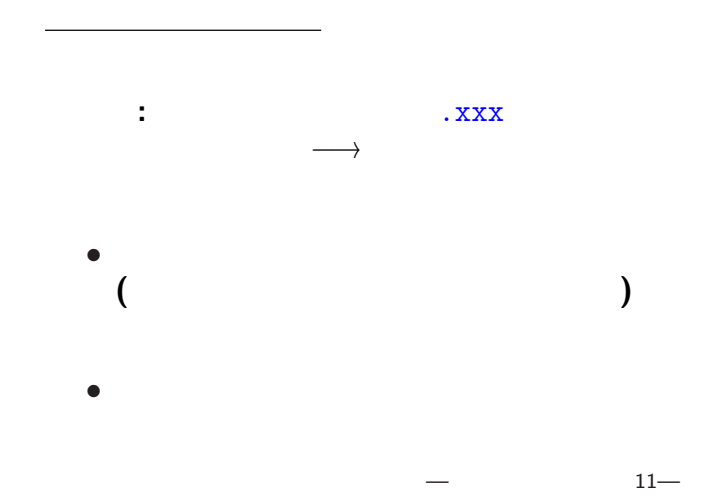

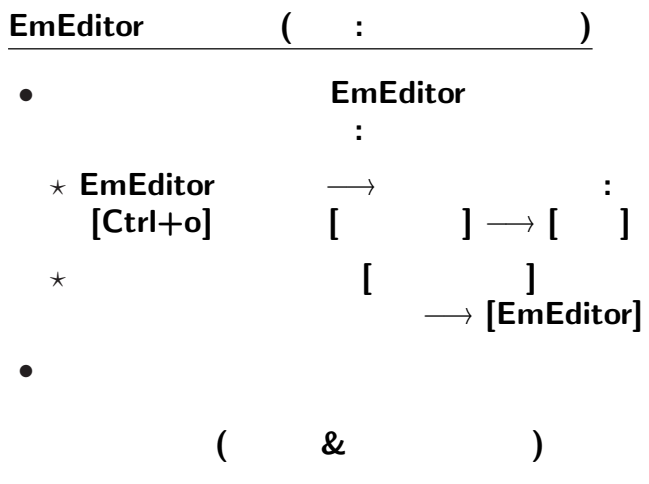

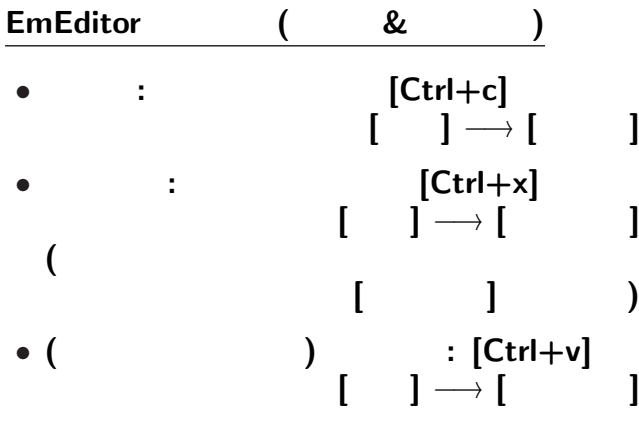

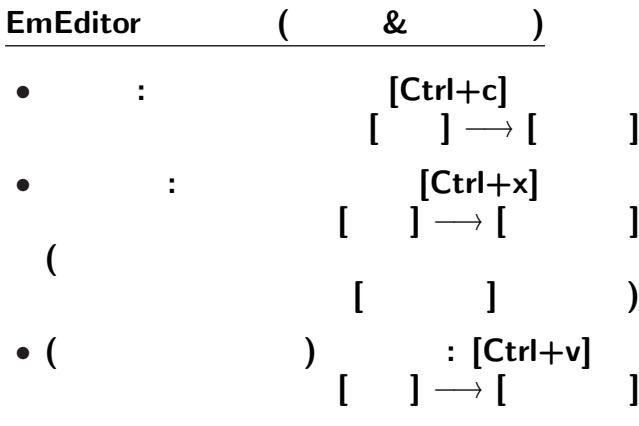

# $EmEditor$  ( : & • **• •**  $\mathbf{r} = \mathbf{r} \cdot \mathbf{r} + \mathbf{r} \cdot \mathbf{r} + \mathbf{r} \cdot \mathbf{r} + \mathbf{r} \cdot \mathbf{r} + \mathbf{r} \cdot \mathbf{r} + \mathbf{r} \cdot \mathbf{r} + \mathbf{r} \cdot \mathbf{r} + \mathbf{r} \cdot \mathbf{r} + \mathbf{r} \cdot \mathbf{r} + \mathbf{r} \cdot \mathbf{r} + \mathbf{r} \cdot \mathbf{r} + \mathbf{r} \cdot \mathbf{r} + \mathbf{r} \cdot \mathbf{r} + \mathbf{r} \cdot \$ *?* コピー**:** 範囲を指定して **[Ctrl+c]** または **[**編集**]** *<sup>−</sup>*<sup>→</sup> **[**コピー**]** *?* **(**コピーしたものを**)** 貼り付け**: [Ctrl+v]**  $\overline{\phantom{a}}$  **[** *?* **[**貼り付け**]** を繰返すと、 • [Ctrl+s]  $\overline{\phantom{a}}$  **[**

### $EmEditor$  (

#### • *• (Undo): [Ctrl+z]* [Alt+Backspace]

#### • **Undo** (Redo):  $[Ctrl + y]$

こんな操作はコンピュータにやらせよう **!!**

こんな操作はコンピュータにやらせよう **!!**

こんな操作はコンピュータにやらせよう **!!**

#### $E$ mEditor (

*•* 検索**:**  $[ \quad ] \rightarrow [ \quad ]$ *<sup>−</sup>*<sup>→</sup> 検索文字列入力 *•* 置換**:** メニューの **[**検索**]** *<sup>−</sup>*<sup>→</sup> **[**置換**]** *<sup>−</sup>*<sup>→</sup> 検索文字列入力 *<sup>−</sup>*<sup>→</sup> 置換文字列入力

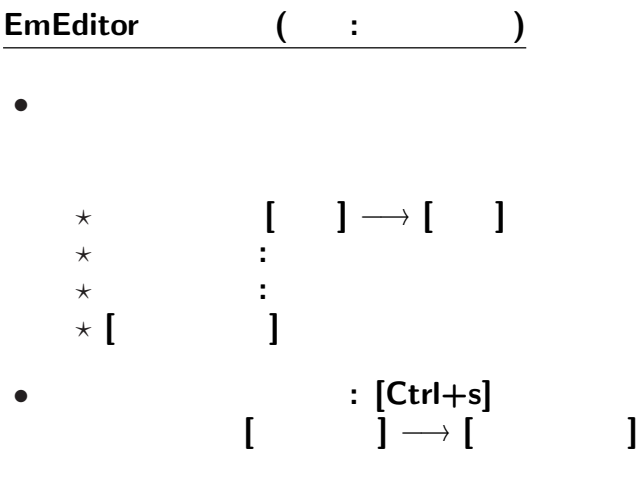

### $EmEditor$  ( :

- 演習問題**:**
	-

#### に変えるには **?**

# $(1 \quad 1 \quad 1)$

: kencho.txt

*•* 保存したファイルをエディタで編集 *•* 他の項目があってもよい **( :** で区切る**)**

 $-$  20—

都道府県名**:**都道府県庁所在地名

#### • **WWW**

実習課題

#### web brauser

### **Firefox**

### (Internet Explorer )

実習 **(**ウェブ上のデータの検索**)**

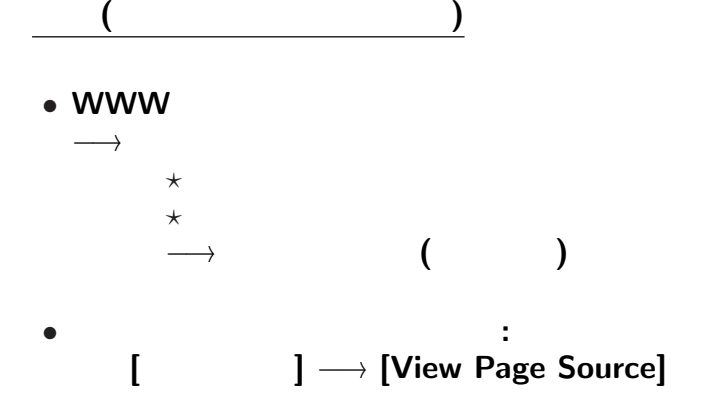

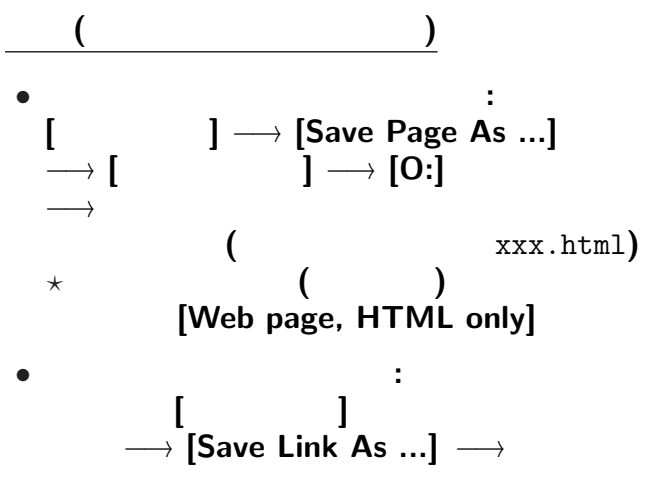

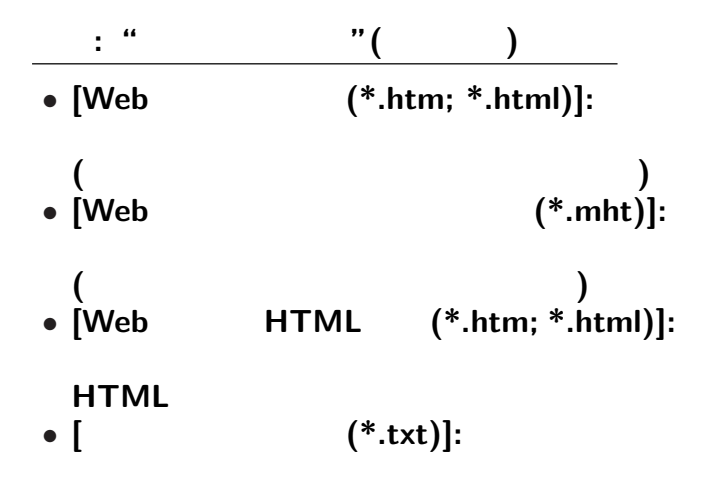

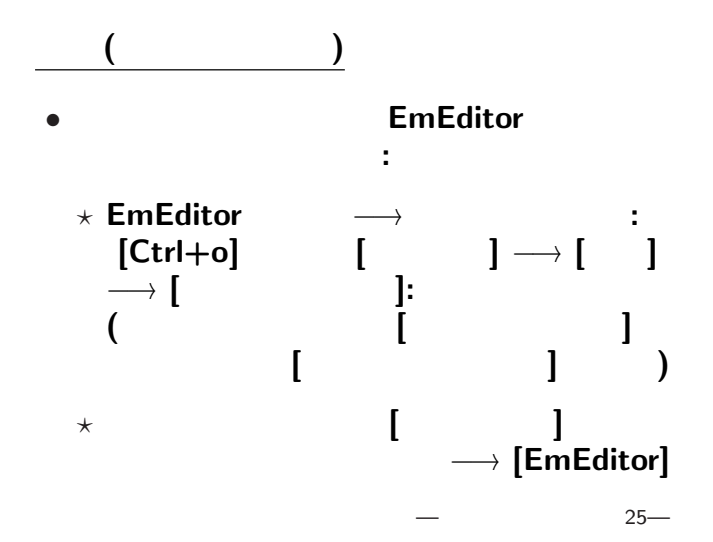

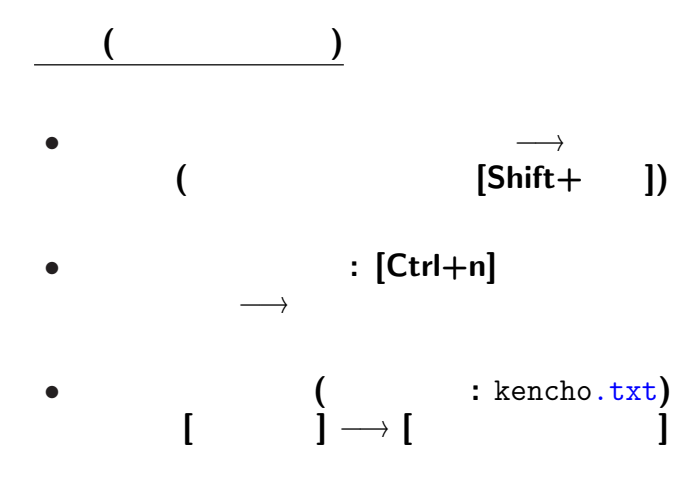

**(**ファイルの編集 **)**

**:** で区切れば良いのだが *· · ·*

**(**ファイルの編集 **)**

**:** で区切れば良いのだが *· · ·*

**(**ファイルの編集 **)**

**:** で区切れば良いのだが *· · ·*

*•* 検索**:**  $[ \quad ] \rightarrow [ \quad ]$ *<sup>−</sup>*<sup>→</sup> 検索文字列入力 *•* 置換**:** メニューの **[**検索**]** *<sup>−</sup>*<sup>→</sup> **[**置換**]** *<sup>−</sup>*<sup>→</sup> 検索文字列入力 *<sup>−</sup>*<sup>→</sup> 置換文字列入力

#### EmEditor (

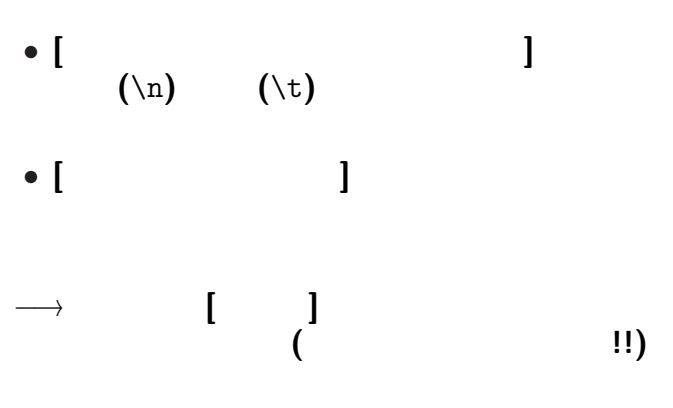

#### **HTML**

•  $\langle \ldots \rangle$  **markup** 

• <tr> ... </tr>

• <td> ... </td>

となっているので、例えば *· · ·*

**•**  $(\n\langle n \rangle \rightarrow \n\langle \langle n \rangle \rangle)$  ( • </tr> → (\n) **(**ここまでで **1** 都道府県 **1** 行に**)**

- *•* </td> *<sup>−</sup>*<sup>→</sup> :
	- *•* その他の <...> *<sup>−</sup>*<sup>→</sup> 消去 **(**空文字列に置換**)**

でどうだろうか **(**他の手も色々ある**)**

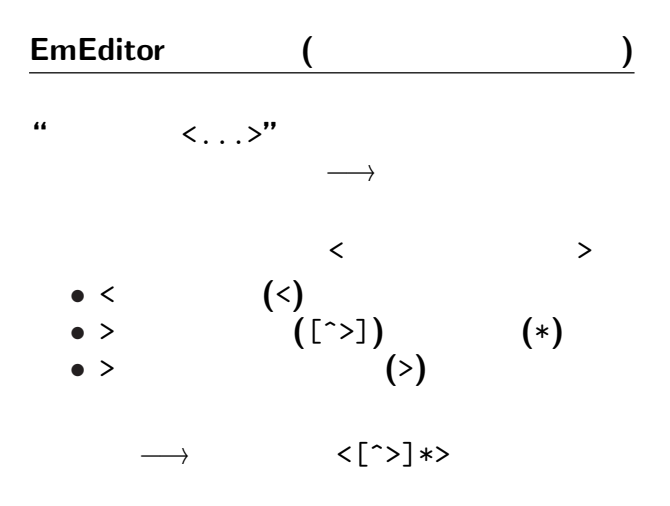

 $31 -$ 

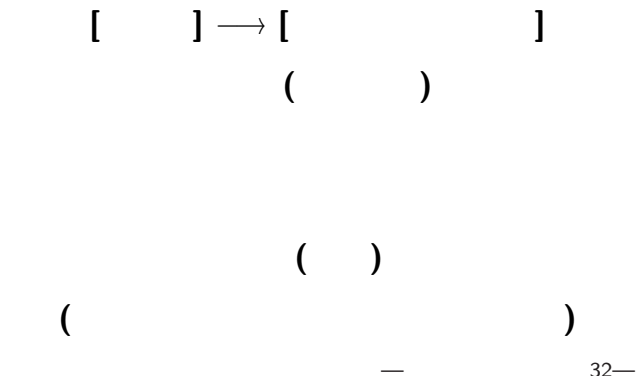

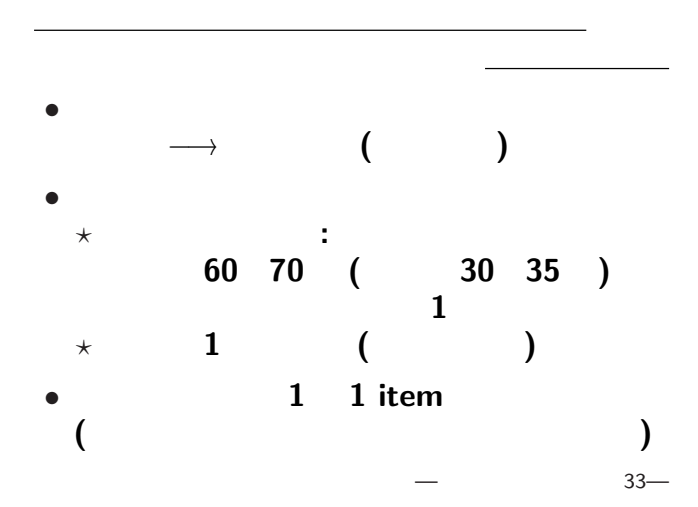

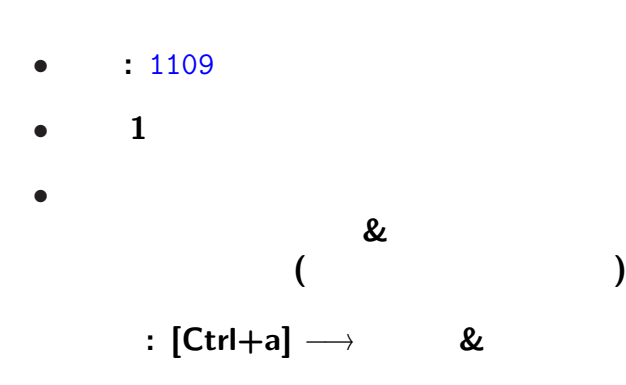

<sub>会社</sub>の選出法の課題<br>この選出法の課題の